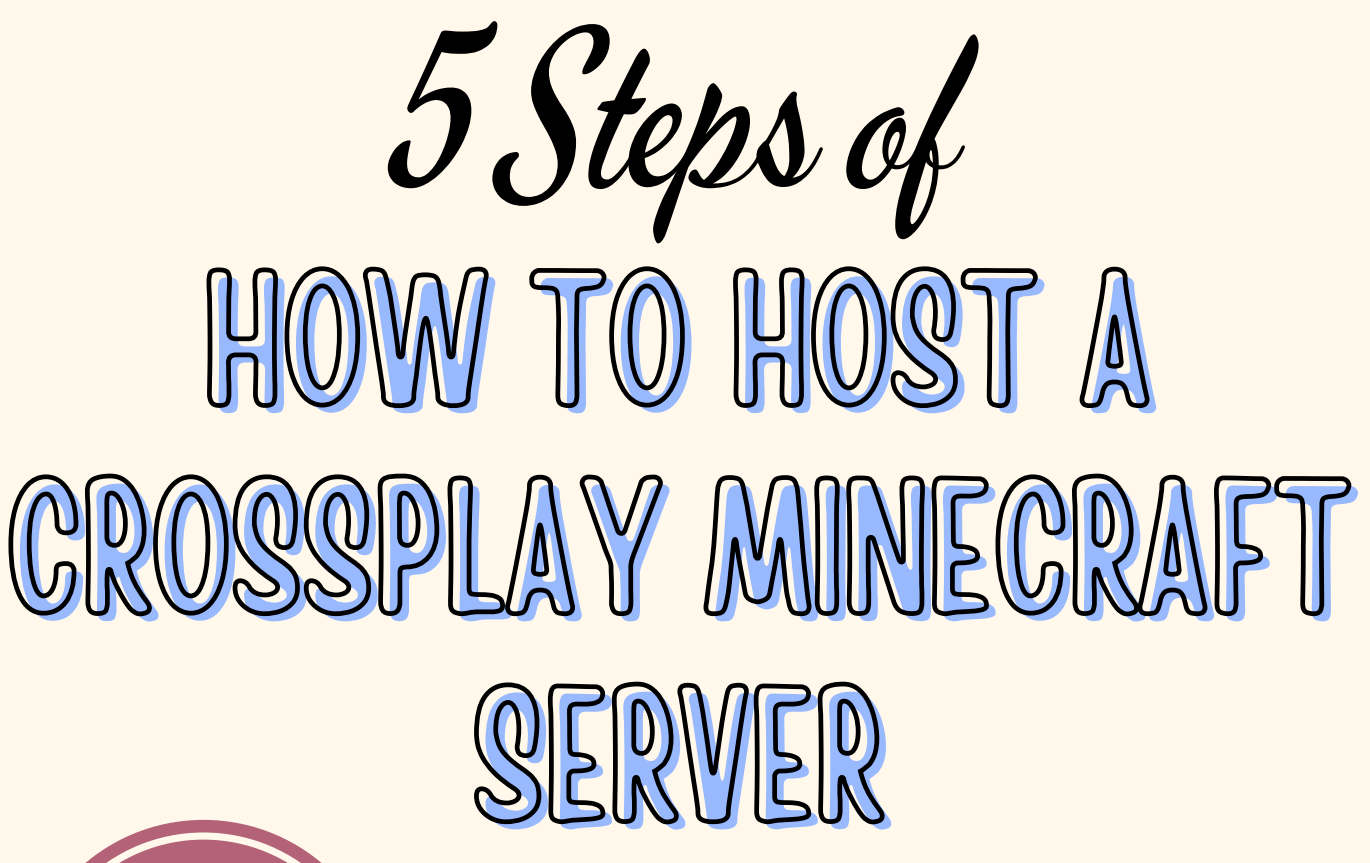

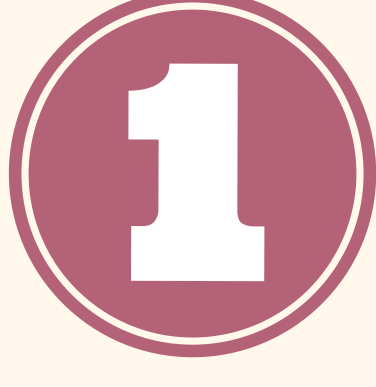

Choose from a variety of hosting providers depending on your budget, desired player capacity and ease of use.

This can be done manually through FTP access or using your hosting provider ' s control panel .

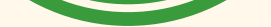

CHOOSE A MINECRAFT SERVER HOSTING **SERVICE** 

Adjust aspects like the port for Bedrock players to connect on and authentication methods.

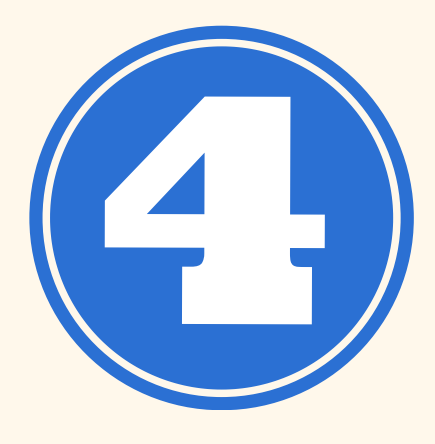

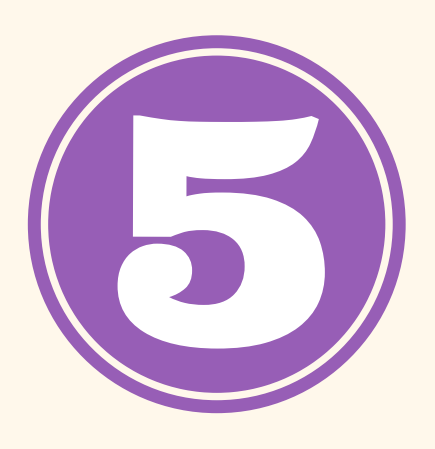

With everything configured, start your server and obtain your hosting provider ' s server address.

## **[HOSTMENDER.COM](https://www.hostmender.com/how-to-host-a-crossplay-minecraft-server-it-is-super-simple/)**

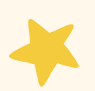

Follow your provider ' s instructions for setting up the server. INSTALL THE SERVER SOFTWARE

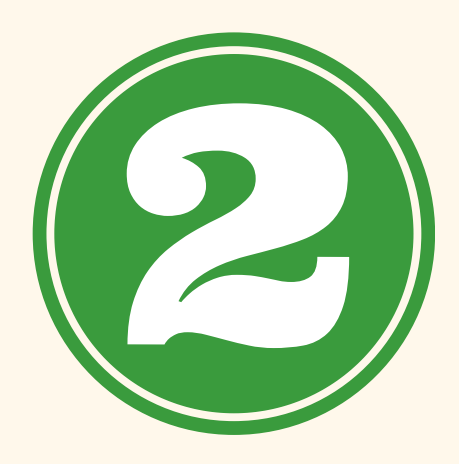

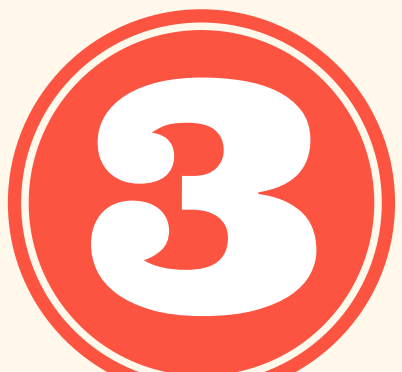

## INSTALL GEYSERMC

## CONFIGURE GEYSERMC

## START YOUR SERVER AND SHARE THE ADDRESS